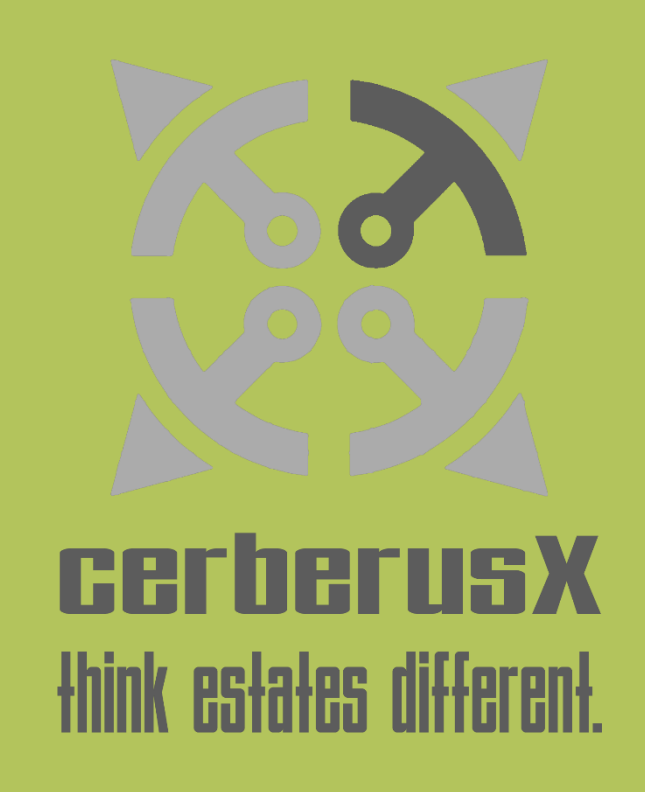

Kurzanleitung cerberusX Hausverwaltungswerkzeug

(Eigentümerausführung)

## Inhalt

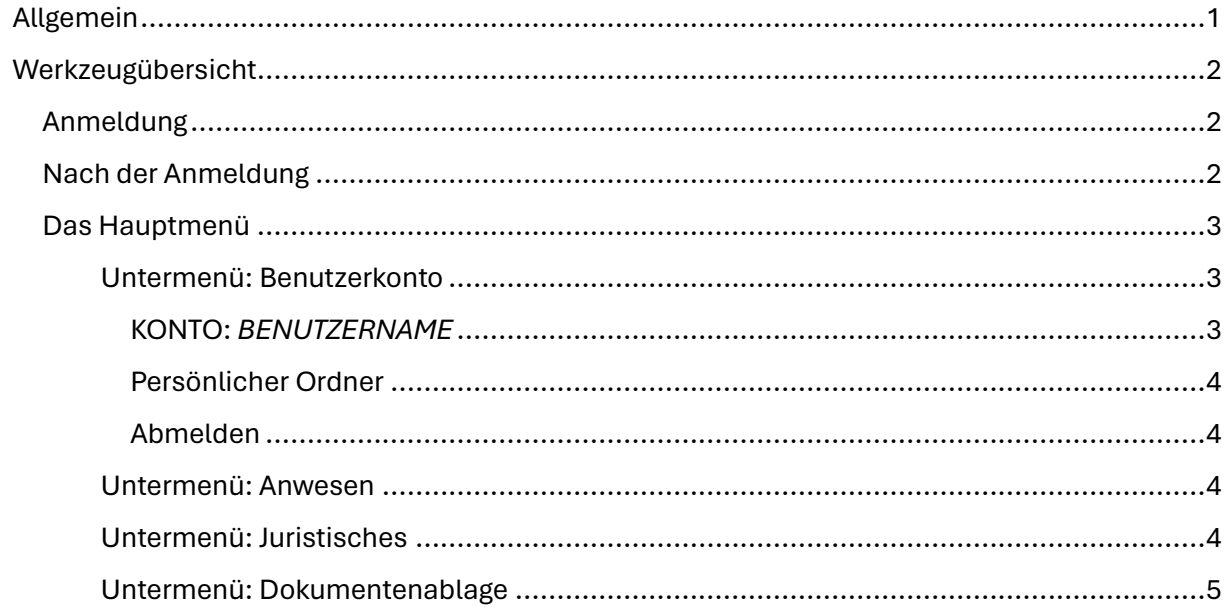

# <span id="page-2-0"></span>Allgemein

Das cerberusX Hausverwaltungswerkzeug dient der Verwaltung von einzelnen oder mehreren Eigentümergemeinschaften basierend auf einer webbasierten Serverinstallation.

Die Datenhaltung erfolgt über einen verschlüsselten Server mit einer webbasierten Benutzerschnittstelle.

Mitarbeiter der Hausverwaltung haben die Möglichkeit ein Anwesen in Untergemeinschaften aufzuteilen, Eigentümerkonten zu verwalten, allgemeine und persönliche Dokumente zugeordnet abzulegen. Sämtliche Daten werden verschlüsselt gespeichert.

Eigentümer haben die Möglichkeit allgemeine Dokumente ihrer jeweilig zugehörigen Untergemeinschaft einzusehen und haben auf Wunsch Zugriff auf ihren persönlichen Ordner.

Sollten Eigentümer Probleme mit cerberusX haben, kann in der Regel in Hausverwaltung helfen.

# <span id="page-3-0"></span>Werkzeugübersicht

### <span id="page-3-1"></span>Anmeldung

Für die Nutzung von cerberusX ist es nötig, dass man sich über die Anmeldemaske der Webseite einloggt. Die Zugangsdaten erhält der Eigentümer in der Regel von der Hausverwaltung.

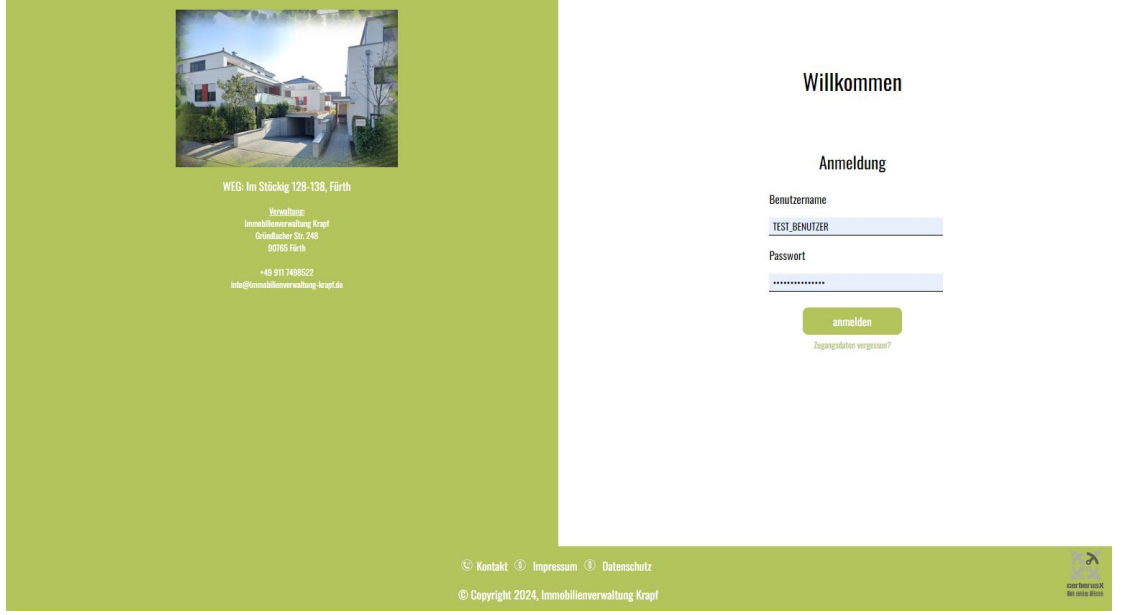

### <span id="page-3-2"></span>Nach der Anmeldung

Nach der Anmeldung gelangt der Eigentümer in den Benutzerbereich. Der sich in drei Teile gliedert:

- **links** das Hauptmenü
- **rechts** das Inhaltsfenster. Nach der Anmeldung wird hier der Kalender des Anwesens angezeigt.
- **unten** die Fußzeile. Hier sind der Hausverwaltungskontakt, das Impressum, die Datenschutzerklärung und die Hilfe zu finden.

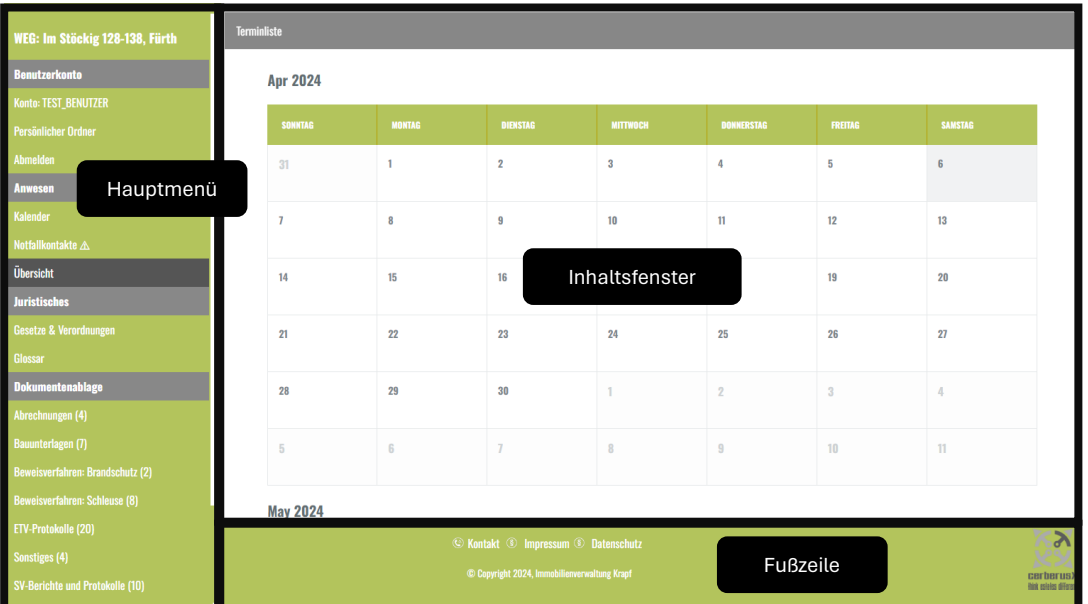

## <span id="page-4-0"></span>Das Hauptmenü

Das Hauptmenü ist untergliedert in folgende Abschnitte:

- **Benutzerkonto** Hier sind alle Menüpunkte rund um das persönliche Benutzerkonto zu finden. Der persönliche Ordner muss von der Hausverwaltung separat freigegeben werden.
- **Anwesen** In diesem Menüpunkt ist der Kalender des Anwesens, die Notfallkontakte und eine Anwesensübersicht hinterlegt.
- **Juristisches** Hier sind relevante Gesetze und Verordnungen abgelegt und ein Glossar mit den gängigsten Abkürzungen.
- **Dokumentenablage**  In der Dokumentenablage sind alle Dokumente für die zugeordneten Untergemeinschaften des Eigentümers abgelegt.

#### <span id="page-4-1"></span>Untermenü: Benutzerkonto

In den Untermenüs des Benutzerkontos kann das Benutzerkonto personalisiert werden.

#### <span id="page-4-2"></span>KONTO: *BENUTZERNAME*

In diesem Menü hat der Eigentümer die Möglichkeit sein Passwort zu ändern. Sollte der Eigentümer sein Passwort vergessen, dann kann er dieses in der Regel über die Hausverwaltung zurücksetzen lassen. Die Passwörter werden, wie alle anderen Daten verschlüsselt abgelegt.

Einige Informationen sind nicht veränderbar, wie der Benutzername und die zugewiesenen Untergemeinschaften. Die Zuordnung der Untergemeinschaften kann durch die Hausverwaltung angepasst werden.

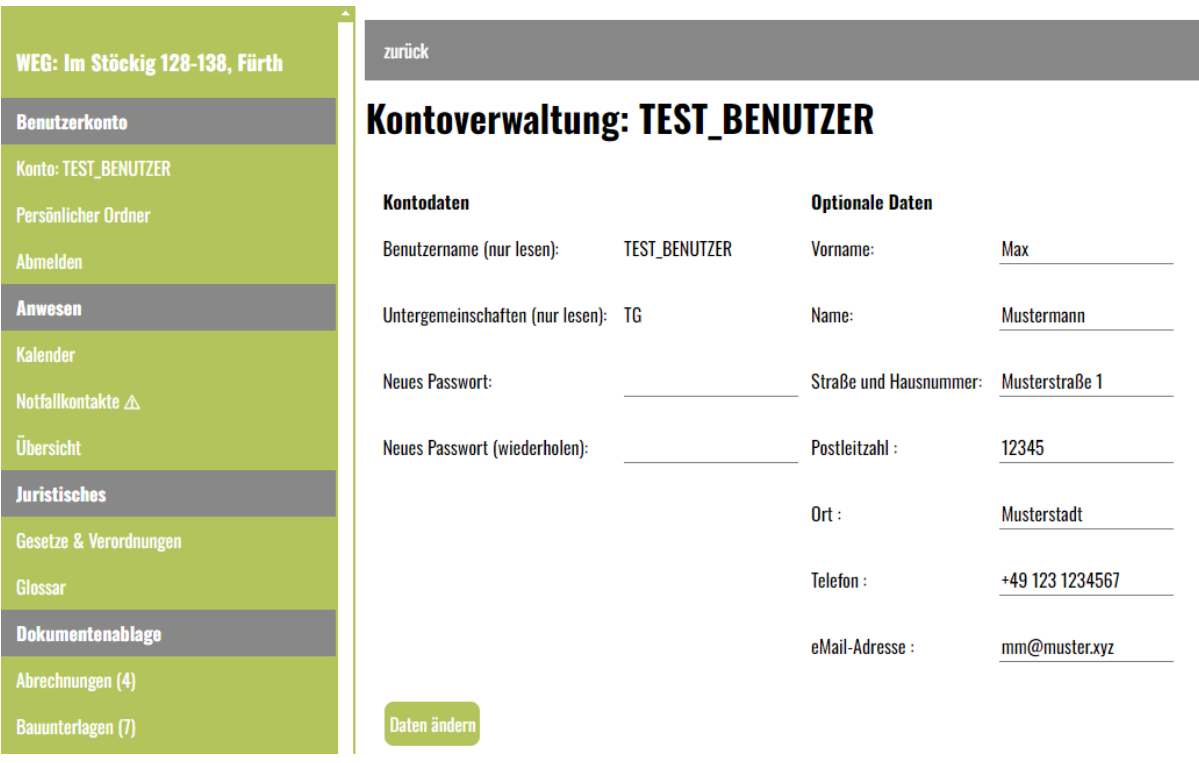

Darüber hinaus gibt es die Möglichkeit freiwillige Angaben zu machen.

#### <span id="page-5-0"></span>Persönlicher Ordner

Dieser Ordner kann auf Wunsch des Eigentümers durch die Hausverwaltung freigegeben werden. Hier werden alle relevanten Daten des Eigentümers abgelegt, wie zum Beispiel Abrechnungen und Wirtschaftspläne.

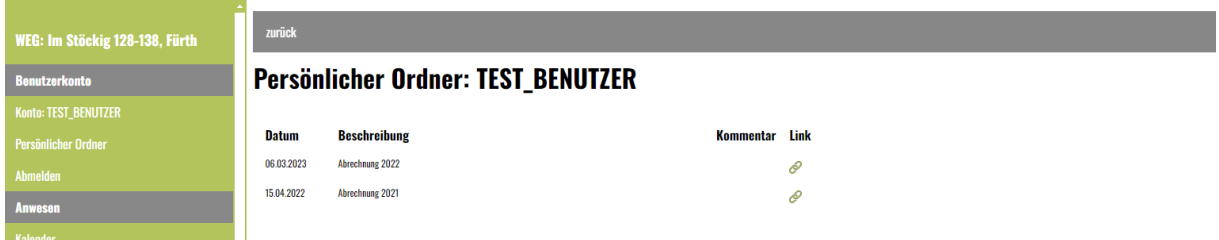

#### <span id="page-5-1"></span>Abmelden

Über diese Schaltfläche kann sich der Benutzer aus dem Webanwendung gezielt abmelden.

#### <span id="page-5-2"></span>Untermenü: Anwesen

Dieses Menü beinhaltet alle wichtigen Informationen des Anwesens:

- **Kalender** Im Kalender werden wichtige Informationen durch die Hausverwaltung eingetragen, wie zum Beispiel Eigentümerversammlungen. Es darüber hinaus die Möglichkeit alle Termine (vergangene und zukünftige) in einer tabellarischen Form abzurufen.
- **Notfallkontakte**  Hier sind alle relevanten Notfallkontakte hinterlegt.
- **Übersicht**  In der Übersicht wird eine Übersicht über das Anwesen und dessen Untergemeinschaften gegeben.

#### <span id="page-5-3"></span>Untermenü: Juristisches

Im Bereich Juristisches sind externe Verweise auf Gesetze und Verordnungen sowie auf ein Glossar hinterlegt.

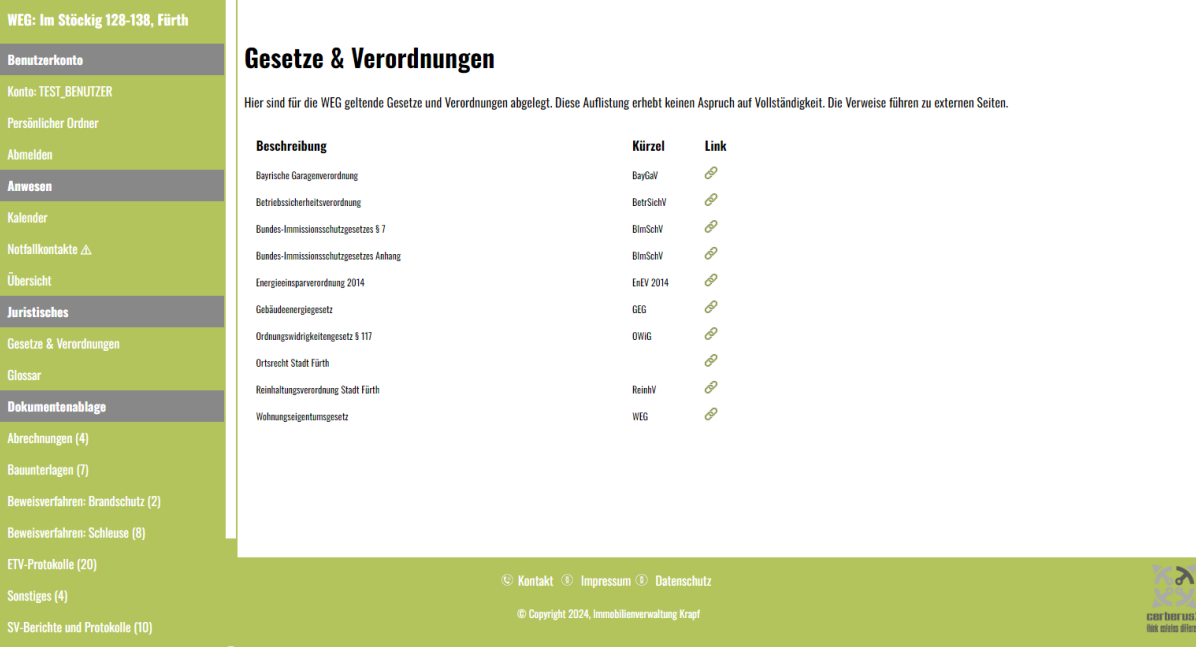

#### <span id="page-6-0"></span>Untermenü: Dokumentenablage

In der Dokumentenablage sind alle Dokumente zu finden, welche dem Eigentümer über seine zugehörigen Untergemeinschaften zugewiesen sind. Die Dokumentenablage ist anwesensspezifisch und kann verschiedenste Dokumente beinhalten, wie zum Beispiel Protokolle der Eigentümerversammlungen.

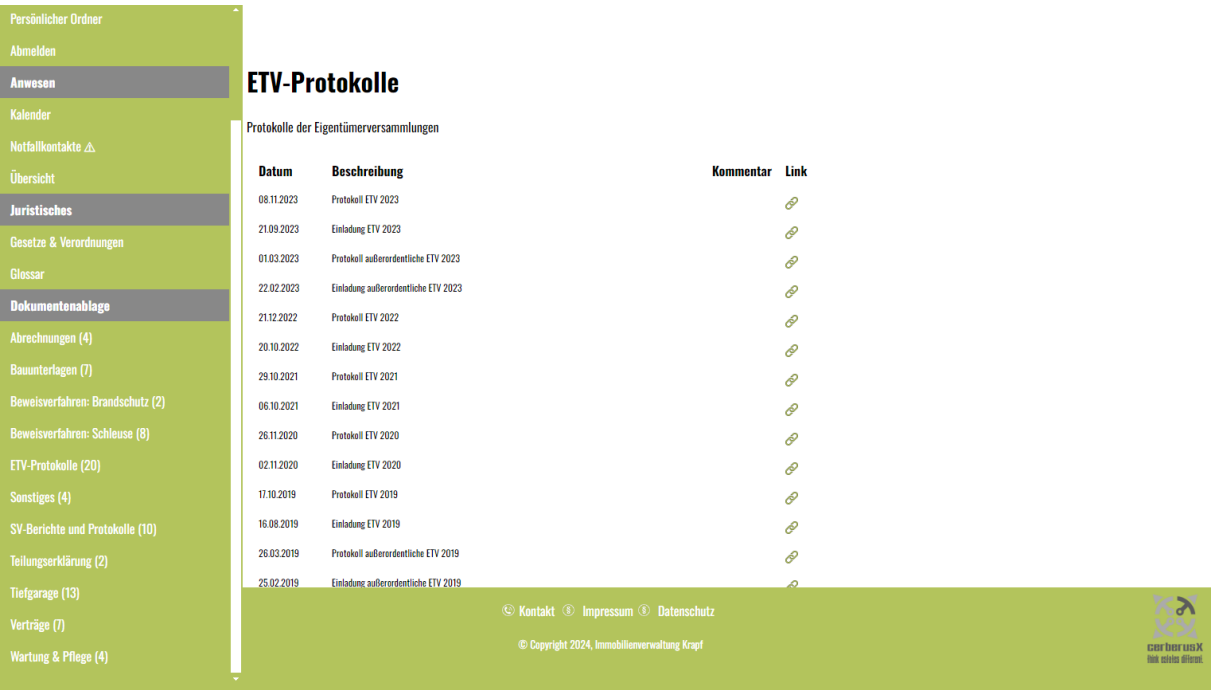